# Configuration

### Licenses

The section contains Indeed Identity PAM licensing information.

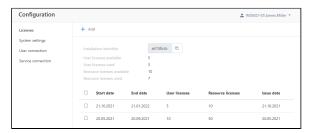

The section displays the following data:

- Installation ID a unique installation code is required to generate a license.
- User licenses available total number of user licenses.
- User licenses used total number of licenses used.
- Resource licenses available total number of resource licenses.
- Resource licenses used number of licenses used.

The following data is displayed for each license:

- Start date license start date.
- End date license expiration date.
- User licenses total number of user licenses.
- Resource licenses total number of licenses used.
- Issue date license release date.

#### **Add License**

Click **Add** and select a license file.

### **Removing licenses**

Mark the required license and click **Delete**.

# System settings

| Option                                           | Description                                                                                               |
|--------------------------------------------------|----------------------------------------------------------------------------------------------------|
| Schedu                                           | led jobs settings                                                                                         |
| Account checking start time                      | At this time PAM will start checking all active accounts in the <b>M</b>                                  |
| Resources and accounts syncing start time        | At this time PAM will start resource information syncing and ac resources and domains.                    |
| Account password reset start time                | At this time PAM will generate new passwords for accounts.                                                |
| Service connection checking start time           | At this time PAM will start checking service connection to resou                                          |
| Session log rotation start time                  | At this time PAM will start session log rotation.                                                         |
| Vic                                              | deo settings                                                                                              |
| Video recording codec options                    | The libx264 codec is used by default with the following setting: libx264 -preset medium -tune zerolatency |
| Video streaming codec options                    | The libx264 codec is used by default with the following setting: libx264 -g 10 -tune zerolatency          |
| The duration of the recorded video segment, sec. | You can set the duration at which the video will be saved as an default is 3600.                          |

|                                       | Storage settings                                                                                                    |
|---------------------------------------|----------------------------------------------------------------------------------------------------|
| Video and screenshots storage path    | Network path to access video and screenshots storage.                                                                      |
| Transferred files storage             | Network path to access transferred files storage.                                                                          |
| Screencasts storage                   | Network path to access screencasts storage.                                                                                |
| Domain name                           | Domain name to access the storage.                                                                                         |
| Username                              | Username to access the storage.                                                                                            |
| Password                              | Password to access the storage.                                                                                            |
|                                       | Session settings                                                                                                    |
| Gateway connection timeout, sec.      | Time after which connection will be closed if gateway isn't resp<br>0 if you do not want the connection to be interrupted. |
| Time to connect, min.                 | Close session on the Gateway if a user did not connect to the re                                                           |
| Legal notice                          | That text will be shown to user before session. Leave it empty                                                             |
| Maximum amount of sessions per user   | Limiting the number of concurrent open sessions per user, 0 is                                                             |
| Notify user about session termination | The user will be notified before the session ends.                                                                         |
| Notifications threshold               | Notification will be shown for the specified time before the ses                                                           |
| Notification interval                 | Interval between notifications about expiring session.                                                                     |
|                                       | Gateway connection settings                                                                                                |
| RDCB address                          | IP address or DNS name of Remote Desktop Connection Broker                                                                 |
| RDCB collection name                  | Remote Desktop Connection Broker collection name for PAM G                                                                 |
| Use RDGW                              | Check it for connecting to PAM Gateway with Remote Desktop                                                                 |
| RDGW address                          | Remote Desktop Gateway address for PAM Gateway                                                                             |
|                                       | SSH Proxy settings                                                                                                    |
| SSH Proxy address                     | IP address or DNS name and port (optional).                                                                                |
|                                       |                                                                                                    |

## User connection

The section contains data about user connections. User **RDP** and **SSH** connections are built-in and cannot be changed or deleted.

### Adding new connection types

To add a new connection type, you need to research the client application and develop a template for Indeed Identity ESSO Agent. The new connection type is unique for each application, for development you need to **contact Indeed technical support**.

### Service connection

The section contains data on service connections. All the service connections except SSH is built-in and cannot be changed or deleted.

### Adding a Service Connection with SSH Type

The service operations template is unique for each \*nix distribution. The distribution includes templates for SUSE Linux Enterprise Server, FreeBSD, CentOS, and Ubuntu in the  $\Misc\sim Misc\sim ShTemplates$  folder.

For the development of the new template you need to contact Indeed technical support.